### Завжди готові Вам допомогти

www.philips.com/welcome Зареєструйте свій виріб і отримайте підтримку тут:

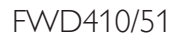

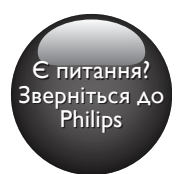

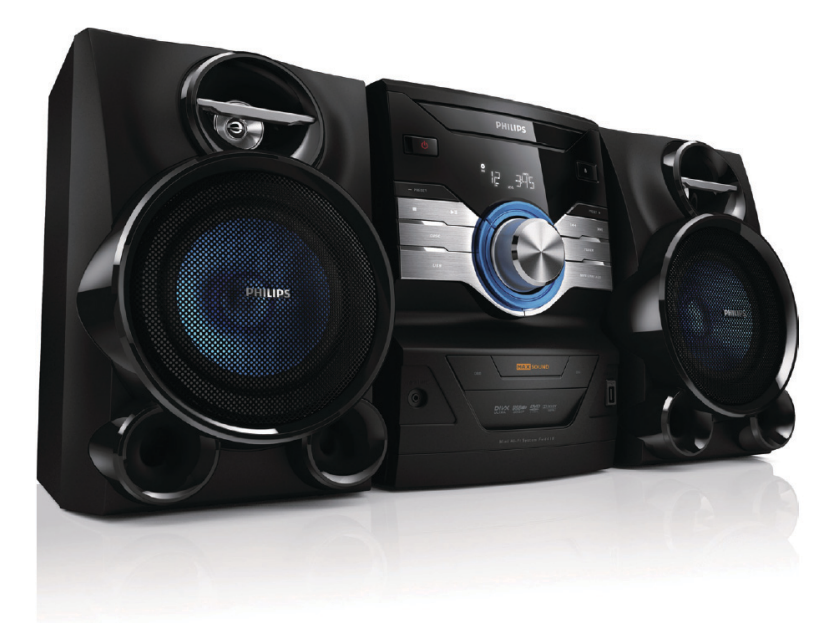

### Посібник користувача

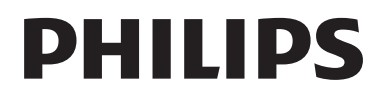

### Зміст

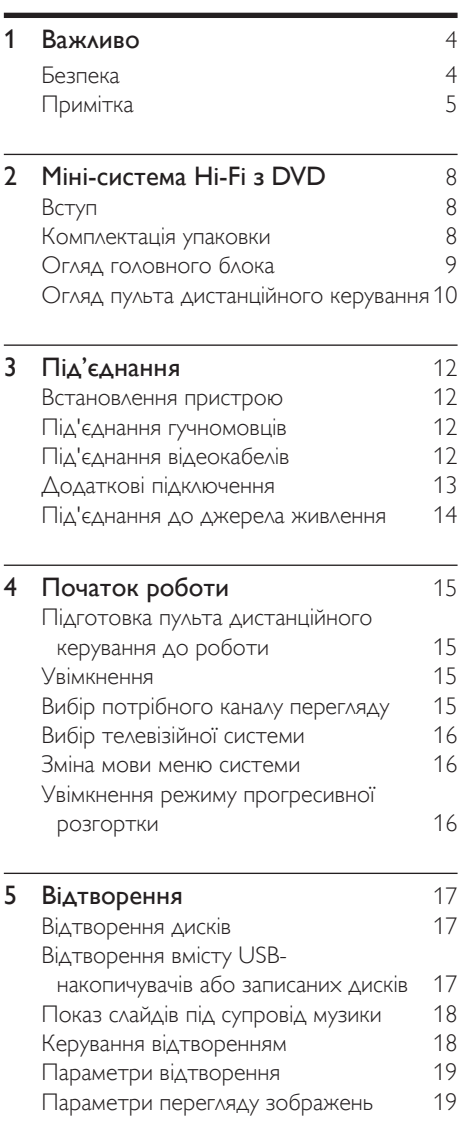

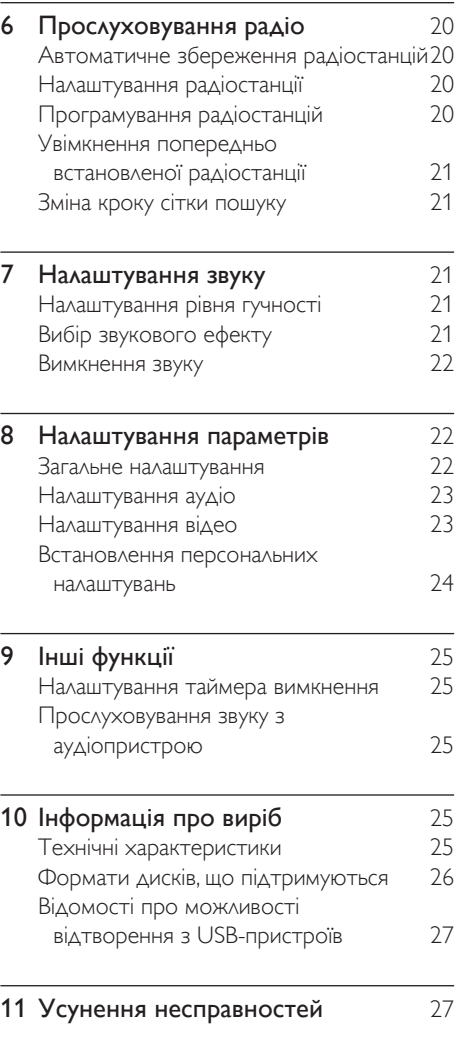

UK

Українська

Українська

### <span id="page-3-0"></span>Важливо

### Безпека

### Попереджувальні символи

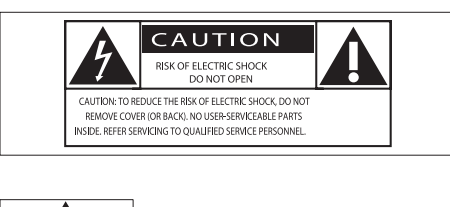

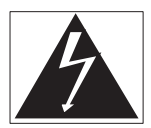

Символ блискавки вказує на те, що всередині пристрою є неізольовані матеріали, які можуть спричинити ураження електричним струмом. Щоб убезпечити себе та інших користувачів пристрою, не розбирайте корпус.

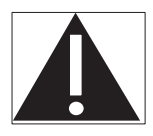

Знак оклику вказує на функції, використовувати які слід лише після ретельного ознайомлення з відповідними інструкціями для уникнення проблем у роботі чи обслуговуванні пристрою.

ПОПЕРЕДЖЕННЯ. Щоб зменшити ризик ураження електричним струмом, пристрій слід оберігати від впливу дощу чи вологи, а також не ставити на нього посудини з рідиною, наприклад вази.

УВАГА! Для запобігання ураженню електричним струмом вставляйте широкий контакт штекера у широкий роз'єм до упору.

### Важливі заходи безпеки

- (1) Прочитайте ці інструкції.
- $(2)$  Зберігайте ці інструкції.
- 3) Візьміть до уваги всі попередження.
- d Дотримуйтесь усіх вказівок.
- $(5)$  Не використовуйте виріб біля води.
- $\epsilon$  Чистіть виріб лише сухою ганчіркою.
- $(7)$  Не закривайте вентиляційні отвори. Встановлюйте виріб згідно з інструкціями виробника.
- (8) Не ставте виріб біля джерел тепла, наприклад батарей, обігрівачів, печей або інших виробів (включаючи підсилювачі), які виробляють тепло.
- (9) Слідкуйте, щоб не стати на кабель живлення чи не перетиснути його, особливо біля штекерів та в місцях виходу з виробу.
- j Використовуйте лише приладдя, вказане виробником.
- k Ставте виріб лише на візок, підставку, триногу, кронштейн або стіл, який рекомендований виробником або постачається з виробом. Якщо виріб встановлено на візок, пересувайте візок обережно, щоб уникнути перевертання, яке може спричинити травму.

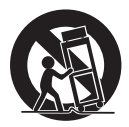

- (12) Від'єднуйте пристрій від мережі під час грози або коли Ви не плануєте ним користуватися протягом тривалого часу.
- (13) Обслуговування виробу має здійснюватися кваліфікованими особами. Обслуговування виробу потрібне тоді, коли виріб пошкоджено тим чи іншим чином, наприклад

<span id="page-4-0"></span>пошкоджено кабель живлення або штекер, на виріб розлито рідину або впав якийсь предмет, виріб упав, потрапив під дощ або у середовище з високою вологістю чи просто не працює належним чином.

- n ПОПЕРЕДЖЕННЯ щодо використання батареї – Для запобігання витіканню батареї, що може спричинити тілесні ушкодження, пошкодження майна чи пристрою:
	- встановлюйте батареї належним чином, враховуючи значення полярності + та -, як це вказано на пристрої;
	- Не використовуйте одночасно різні типи батарей (старі та нові, вуглецеві та лужні тощо).
	- якщо Ви не плануєте користуватися пристроєм тривалий час, батареї слід вийняти.
- (15) Оберігайте виріб від рідин та бризок.
- p Не ставте на виріб речей, які можуть спричинити його пошкодження (напр., ємності з рідиною,запалені свічки).
- q Якщо для вимикання пристрою використовується штепсельна вилка або ШТЕПСЕЛЬ, слід стежити за його справністю.

Risk of overheating! Never install this apparatus in a confined space.Always leave a space of at least four inches around this apparatus for ventilation. Ensure curtains or other objects never cover the ventilation slots on this apparatus.

### Увага!

• Невідповідне використання засобів керування, виконання налаштувань чи функцій без дотримання вказівок цього посібника може призвести до радіоактивного опромінення або спричинити виникнення небезпечних ситуацій.

### Попередження

- У жодному разі не знімайте корпус пристрою.
- Деталі цього пристрою не можна змащувати.
- Ставте пристрій на міцну, стійку і рівну поверхню.
- У жодному разі не ставте пристрій на інше електричне обладнання.
- Використовуйте пристрій лише в приміщенні. Тримайте пристрій подалі від води, вологи та ємностей з рідиною.
- Зберігайте пристрій подалі від прямих сонячних променів, джерел відкритого вогню або тепла.
- У жодному разі не дивіться на промені лазера всередині пристрою.

### Примітка

### $\epsilon$

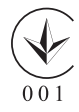

Цей пристрій відповідає важливим вимогам та іншим відповідним умовам Директиви 2006/95/EC (щодо низької напруги), 2004/108/EC (щодо ЕМС).

Внесення будь-яких змін чи модифікації цього пристрою, які не є позитивно схвалені компанією WOOX Innovations, можуть позбавити користувачів права користуватися цим пристроєм.

Philips та емблема щита Philips є зареєстрованими товарними знаками Koninklijke Philips N.V. і використовуються компанією WOOX Innovations Limited за ліцензією Koninklijke Philips N.V.

Технічні характеристики виробів можуть бути змінені без попередження. Компанія WOOX залишає за собою право у будь-який момент змінювати вироби, не зобов'язуючись відповідним чином змінювати попередньо реалізовані вироби.

### Утилізація старого виробу і батарей  $\bigotimes$

Виріб виготовлено з високоякісних матеріалів і компонентів, які можна переробити і використовувати повторно.

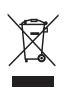

Позначення у вигляді перекресленого контейнера для сміття на виробі означає, що на цей виріб поширюється дія Директиви Ради Європи 2002/96/EC. Дізнайтеся про місцеву систему розділеного збору електричних і електронних пристроїв.

Чиніть відповідно до місцевих норм і не викидайте старі пристрої зі звичайним побутовим сміттям.

Належна утилізація старого пристрою допоможе запобігти негативному впливу на навколишнє середовище та здоров'я людей.

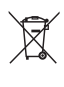

Виріб містить батареї, які відповідають Європейським Директивам 2006/66/ EC і які не можна утилізувати зі звичайними побутовими відходами.

Дізнайтеся про місцеву систему розділеного збору батарей, оскільки належна утилізація допоможе запобігти негативному впливу на навколишнє середовище та здоров'я людей.

Information about the use of batteries:

### Увага!

- Risk of leakage: Only use the specified type of batteries. Do not mix new and used batteries. Do not mix different brands of batteries. Observe correct polarity. Remove batteries from products that are not in use for a longer period of time. Store batteries in a dry place.
- Risk of injury: Wear gloves when handling leaking batteries. Keep batteries out of reach of children and pets.
- Risk of explosion: Do not short circuit batteries. Do not expose batteries to excessive heat. Do not throw batteries into the fire. Do not damage or disassemble batteries. Do not recharge non-rechargeable batteries.

### Інформація про довкілля

Для упаковки виробу було використано лише потрібні матеріали. Ми подбали про те, щоб упаковку можна було легко розділити на три види матеріалу: картон (коробка), пінополістирол (амортизуючий матеріал) та поліетилен (пакети, захисний пінопластовий лист).

Система містить матеріали, які в розібраному вигляді можна здати на переробку та повторне використання у відповідний центр. Утилізуйте пакувальні матеріали, використані батареї та непотрібні пристрої відповідно до місцевих правових норм.

### Попередження про авторське право

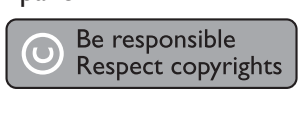

Цей виріб застосовує технологію захисту авторських прав відповідно до патентів США та інших прав інтелектуальної власності, які належать Rovi Corporation. Забороняється реконструювати та розбирати пристрій.

### Інформація про торгові марки

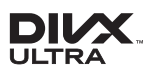

DivX ®, DivX Ultra ®, DivX Certified та відповідні логотипи є товарними знаками корпорації Rovi Corporation або її дочірніх компаній і використовуються на правах ліцензії.

Пристрій має сертифікат DivX Ultra для відтворення відео формату DivX з додатковими функціями та високоякісним вмістом.

ПРО ВІДЕО DIVX: DivX ® - це цифровий відеоформат, створений DivX, LLC, дочірньою компанією корпорації Rovi Corporation. Цей пристрій офіційно сертифіковано компанією DivX ® для відтворення відео DivX. Відвідайте вебсайт divx.com, щоб переглянути докладніші відомості та завантажити засоби для конвертування файлів у формат DivX. ПРО СЛУЖБУ DIVXVIDEO-ON-DEMAND: Цей сертифікований пристрій DivX Certified ® необхідно зареєструвати, щоб отримати доступ до вмісту, придбаного через службу DivXVideo-on-Demand (VOD). Щоб отримати реєстраційний код, перейдіть до розділу DivXVOD у меню налаштування пристрою. Відвідайте веб-сайт vod.divx.com, щоб отримати докладнішу інформацію про реєстрацію.

### **MDOLBY DIGITAL**

Виготовлено згідно з ліцензією Dolby Laboratories. Dolby та символ двох літер D є товарними знаками компанії Dolby Laboratories.

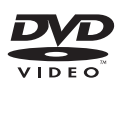

DVDVideo є товарним знаком DVD Format/Logo Licensing Corporation.

### На виробі така етикетка:

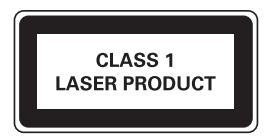

### Примітка

• Табличка з даними знаходиться на задній панелі пристрою.

### <span id="page-7-0"></span>2 Міні-система Hi-Fi з DVD

Вітаємо вас із покупкою та ласкаво просимо до клубу Philips! Щоб у повній мірі скористатися підтримкою, яку пропонує компанія Philips, зареєструйте свій виріб на веб-сайті www.philips.com/welcome.

### Вступ

### Завдяки цьому пристрою можна:

- переглядати відео з дисків DVD/VCD/ SVCD або USB-накопичувачів
- прослуховувати аудіо з дисків, USBнакопичувачів або MP3-пристроїв
- • переглядати зображення з дисків або USB-накопичувачів
- • Прослуховування FM-радіо

### Насичений звук забезпечують такі звукові ефекти:

- динамічне підсилення низьких частот (DBB)
- регулювання цифрового звуку (DSC)
- максимальний звук для миттєвого підвищення потужності

### Пристрій підтримує такі формати носіїв/дисків:

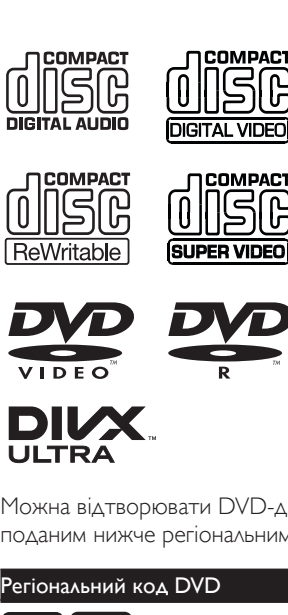

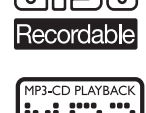

**COMPACT** 

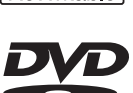

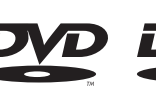

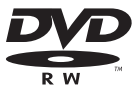

Можна відтворювати DVD-диски з поданим нижче регіональним кодом.

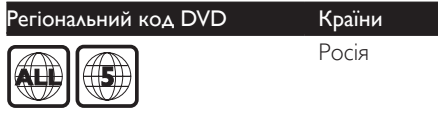

### Комплектація упаковки

Перевірте вміст упакування:

- Головний блок
- 2 гучномовці
- Пульт дистанційного керування з батареями
- Композитний відеокабель (жовтий)
- Кабель живлення
- **FM-антена**
- Посібник користувача
- Короткий посібник

### <span id="page-8-0"></span>Огляд головного блока

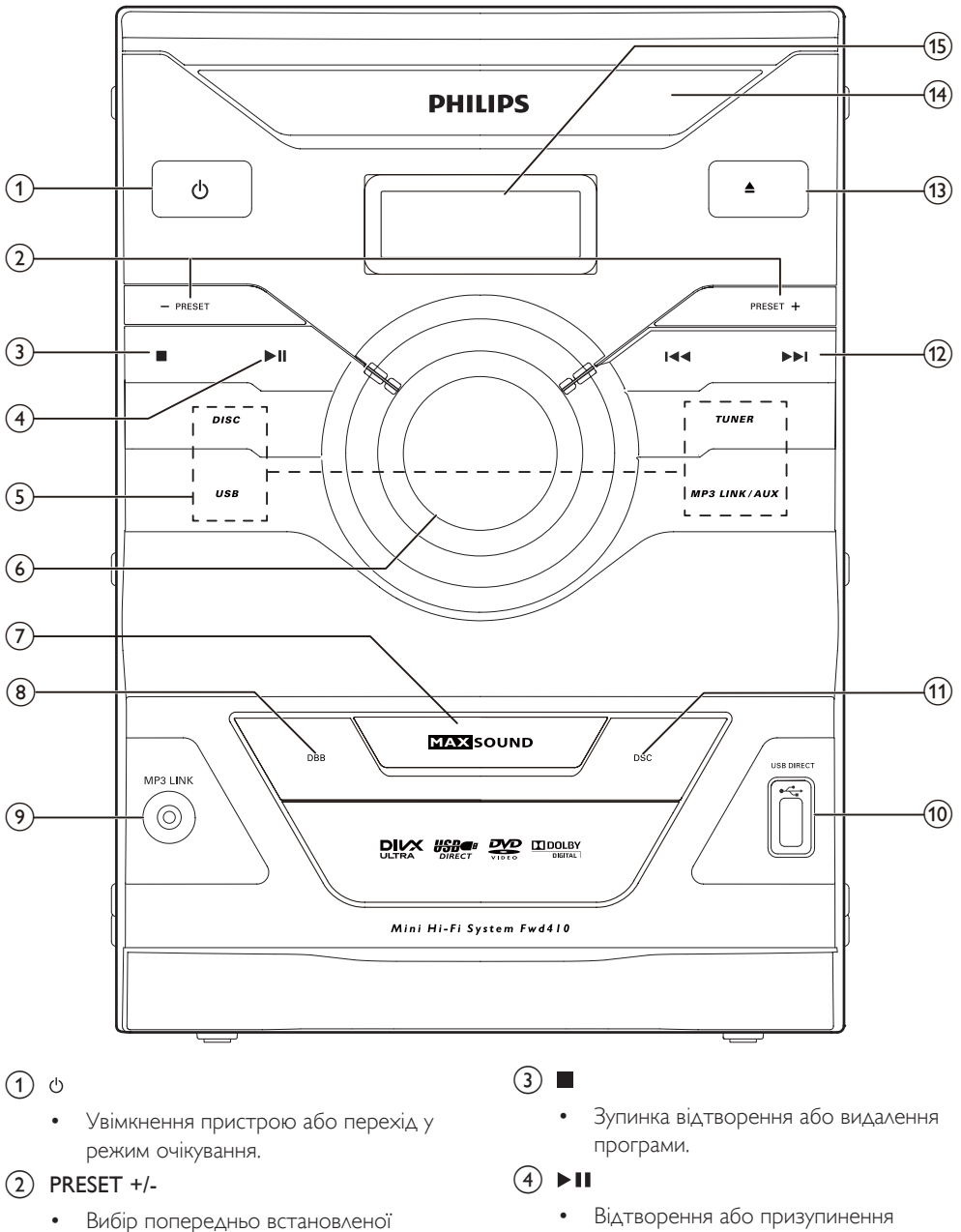

радіостанції.

9 UK

відтворення.

Українська

Українська

### <span id="page-9-0"></span>(5) Клавіші вибору джерела

- **DISC**: вибір диска як джерела сигналу.
- USB: перехід до USB-накопичувача.
- **TUNER**: перехід до FM-радіо.
- MP3 LINK/AUX: перехід до зовнішнього MP3-програвача або додаткового пристрою.
- f Регулятор гучності
	- Регулювання гучності.
- $(7)$  MAX SOUND
	- Увімкнення або вимкнення миттєвого підвищення потужності звучання.
- $(8)$  DBB
	- Увімкнення або вимкнення режиму підсилення низьких частот.
- $(9)$  MP3 LINK
	- • Вхідний аудіороз'єм (3,5 мм) для зовнішнього аудіопристрою.
- $(10)$  USB DIRECT  $\leftarrow$ 
	- Роз'єм для USB-накопичувача.
- $(n)$  DSC
	- Вибір попередньо налаштованого еквалайзера звуку.
- $(12)$   $\blacktriangleleft$  /  $\blacktriangleright$   $\blacktriangleright$ 
	- Перехід до попередньої/наступної доріжки, заголовка чи розділу.
	- Налаштування радіостанції.
- $\overline{(13)}$   $\triangleq$ 
	- Відкривання або закривання відсіку для дисків.
- (14) Відсік для диска
- (15) Індикаторна панель
	- Відображення поточного стану.

### Огляд пульта дистанційного керування

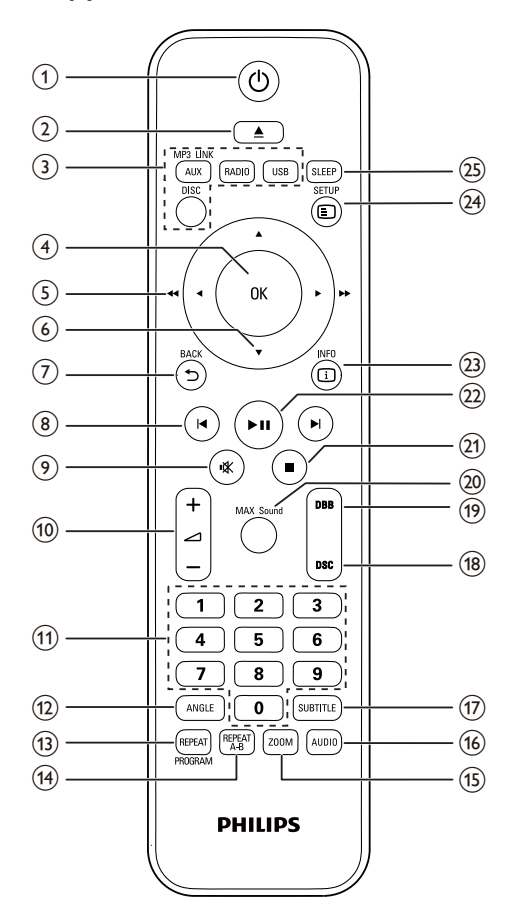

 $\bigcap$  $\circ$ 

> Увімкнення пристрою або перехід у режим очікування.

 $\Omega$ 

- Відкривання або закривання відсіку для дисків.
- (3) Клавіші вибору джерела
	- **DISC**: вибір диска як джерела сигналу.
	- USB: перехід до USB-накопичувача.
	- **RADIO**: перехід до FM-радіо.
- **MP3 LINK/AUX:** перехід до зовнішнього MP3-програвача або додаткового пристрою.
- G OK
	- Підтвердження вибору.
- $(5)$  **4/**  $($  **( 44/ )** 
	- Пошук у межах доріжки чи диска.
	- Переміщення ліворуч/праворуч у меню.
	- Налаштування радіостанції.
- $(6)$   $\triangle$  /  $\blacktriangledown$ 
	- Переміщення вгору/вниз у меню.
	- Обертання зображення.
	- Вибір режиму повільного прокручування назад/вперед під час відтворення відео.
- $(7)$   $\rightarrow$  BACK
	- Повернення до попереднього меню.
- $(8)$  14/H
	- Перехід до попередньої/наступної доріжки.
	- Перехід до попереднього/ наступного заголовка або розділу.
	- Вибір попередньо встановленої радіостанції.
- (9) ⊮ং
	- Вимкнення або відновлення звуку.
- (10) ∠ +/-
	- Регулювання гучності.
- (11) Цифрова клавіатура.
	- Вибір заголовка/розділу/доріжки.
	- Вибір попередньо встановленої радіостанції.
- $(12)$  ANGLE
	- Вибір відеосцен, записаних з різних кутів камери.
- (13) REPEAT/PROGRAM
	- Вибір режиму повторюваного відтворення.
	- Програмування радіостанцій.
- $(14)$  REPEAT A-B
	- Повторне відтворення певної частини доріжки/розділу.
- (15) ZOOM
	- Збільшення або зменшення фотографії/відеозображення.
- p AUDIO
	- Для дисків VCD/SVCD: вибір стереоканалу, лівого моно-каналу, правого моно-каналу або міксованого моноканалу.
	- Для відео DVD/DivX: вибір мови аудіосупроводу.
- (17) SUBTITLE
	- Вибір мови субтитрів під час відтворення відео.
- $(18)$  DSC
	- Вибір попередньо встановленого звуку.
- $(19)$  DBB
	- Вибір рівня динамічного підсилення низьких частот.

### $(20)$  MAX Sound

- • Увімкнення або вимкнення миттєвого підвищення потужності звучання.
- $(21)$ 
	- Зупинка відтворення.
	- Видалення програми.
- $(22)$   $\blacktriangleright$  II
	- Відтворення або призупинення відтворення.
- $(23)$  INFO
	- Для дисків: доступ до параметрів відтворення або відображення даних щодо поточного стану диска.
	- Для слайд-шоу: відображення файлів із фотографіями у вигляді мініатюр.
- **ED SETUP** 
	- Доступ або вихід із меню налаштування системи.
- $(25)$  SLEEP
	- Перехід пристрою в режим очікування через вказаний проміжок часу.

### <span id="page-11-0"></span>3 Під'єднання

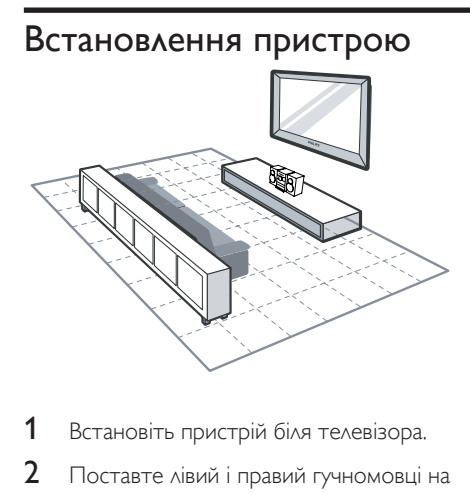

- 1 Встановіть пристрій біля телевізора.
- 2 Поставте лівий і правий гучномовці на однаковій відстані від телевізора та під кутом приблизно 45 градусів до місця прослуховування.

### Примітка

- Щоб попередити виникнення магнітних перешкод або небажаного шуму, у жодному разі не ставте головний блок і гучномовці надто близько до будьяких пристроїв випромінювання.
- Ставте цей пристрій на стіл.
- У жодному разі не ставте пристрій у закриту шафу.
- Ставте пристрій біля розетки змінного струму, до якої може легко дістати кабель живлення.

### Під'єднання гучномовців

### Примітка

- Для кращого звучання використовуйте лише гучномовці, що додаються.
- Під'єднуйте лише гучномовці, опір яких не менший, ніж опір гучномовців із комплекту. Див. розділ "Технічні характеристики" у цьому посібнику користувача.

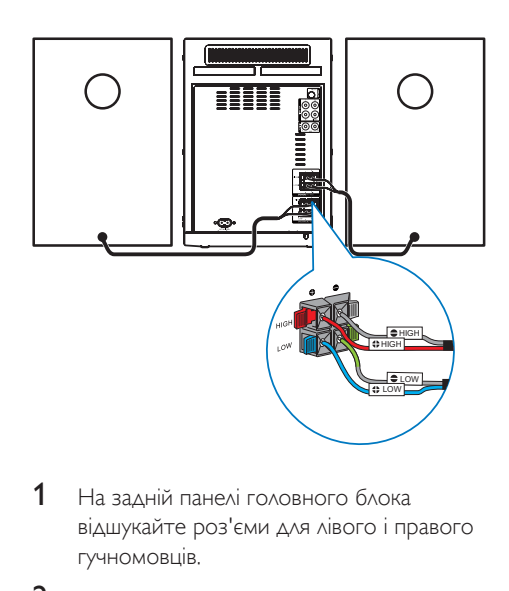

- 1 На задній панелі головного блока відшукайте роз'єми для лівого і правого гучномовців.
- 2 Упевніться, що кольори і полярність кабелів гучномовця відповідають роз'ємам для гучномовця.
- 3 Вставте дроти гучномовця у відповідні роз'єми для гучномовця.

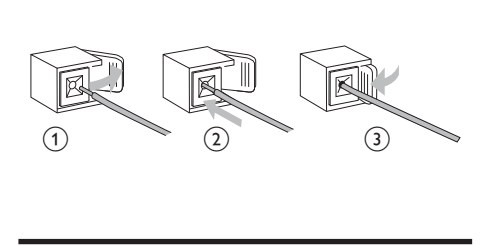

### Під'єднання відеокабелів

Виберіть оптимальний тип підключення відео, який підтримується телевізором.

- Варіант №1: під'єднання до компонентних відеороз'ємів (для стандартного телевізора або телевізора з прогресивною розгорткою).
- Варіант №2: під'єднання до відеороз'єму (CVBS) (для звичайного телевізора).

### <span id="page-12-1"></span><span id="page-12-0"></span>Варіант №1: під'єднання до компонентних відеороз'ємів

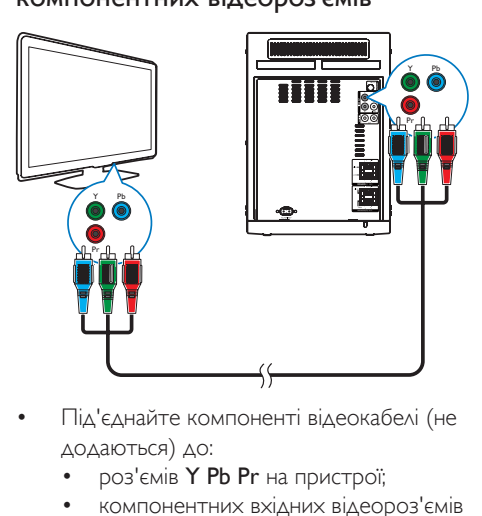

- Під'єднайте компоненті відеокабелі (не додаються) до:
	- роз'ємів Y Pb Pr на пристрої;
	- компонентних вхідних відеороз'ємів на телевізорі.

### Варіант №2: під'єднання до відеороз'єму (CVBS)

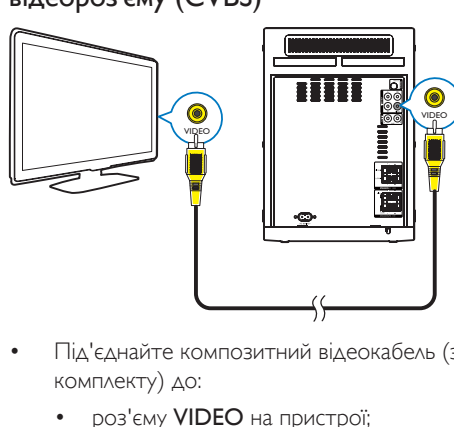

- Під'єднайте композитний відеокабель (з комплекту) до:
	- роз'єму VIDEO на пристрої;
	- вхідного відеороз'єму на телевізорі.

### Додаткові підключення

<span id="page-12-2"></span>Під'єднання USB-накопичувача

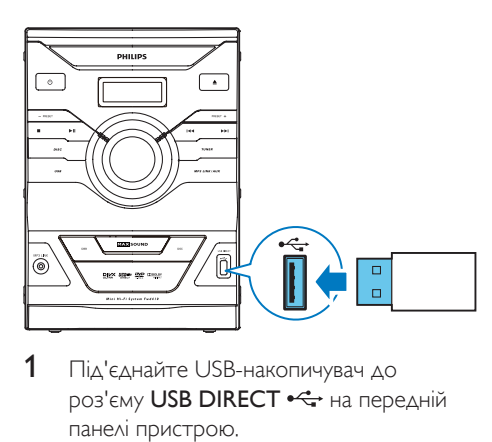

 $1$  Під'єднайте USB-накопичувач до роз'єму USB DIRECT <sup>« с</sup> на передній панелі пристрою.

Примітка

- На цьому пристрої можна відтворювати файли з USB-накопичувача лише у форматі MP3, DivX (Ultra) або JPEG.
- Щоб відкрити вміст і відтворити файли, натисніть USB.

### Під'єднання FM-антени

### Порада

- Для оптимального прийому сигналу розкладіть антену повністю і поставте її у місці з хорошим надходженням сигналу.
- Щоб покращити прийом стереосигналу в FMдіапазоні, під'єднайте зовнішню FM-антену до роз'єму FM ANTENNA (75Ω) пристрою.
- Пристрій не підтримує прийом радіосигналу на середніх хвилях.
- Під'єднайте FM-антену з комплекту до роз'єму FM ANTENNA (75Ω) на задній панелі пристрою.

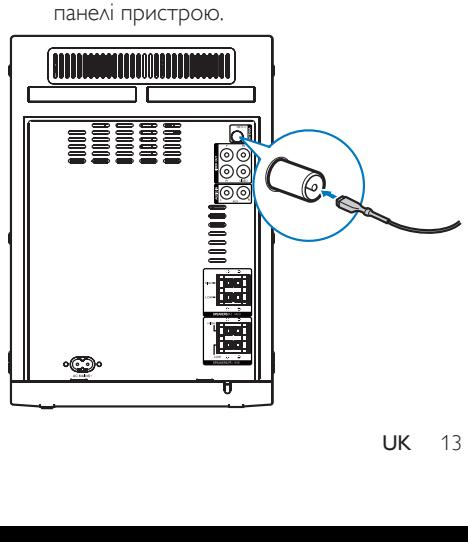

### <span id="page-13-1"></span><span id="page-13-0"></span>Спрямування аудіосигналу з інших пристроїв

### **Спрямування аудіосигналу з телевізора або інших пристроїв**

За допомогою цього пристрою можна відтворювати аудіо з телевізора чи інших пристроїв, наприклад приймача кабельного телебачення.

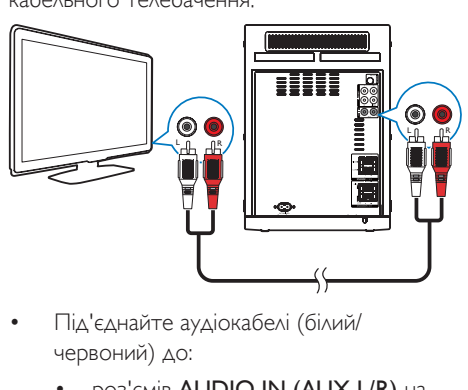

- Під'єднайте аудіокабелі (білий/ червоний) до:
	- роз'ємів AUDIO IN (AUX L/R) на задній панелі пристрою;
	- вихідних аудіороз'ємів на зовнішньому пристрої.

### Порада

• Щоб вибрати аудіосигнал для під'єднання, натисніть MP3 LINK/ALIX

### **Прослуховування вмісту аудіопрогравача**

За допомогою цього пристрою можна прослуховувати вміст аудіопрогравача.

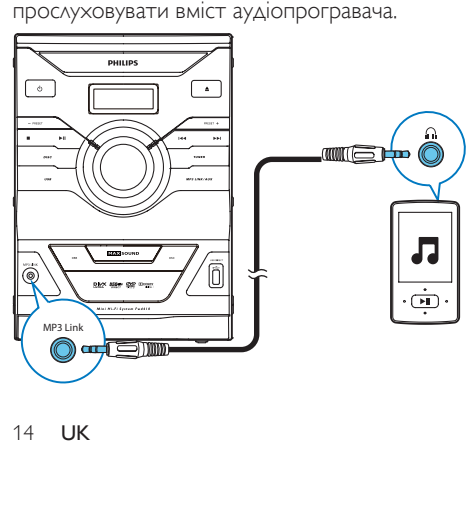

- Під'єднайте кабель MP3 Link до:
	- роз'єму MP3 LINK на передній панелі;
	- роз'єму для навушників на аудіопрогравачі.

### Порада

• Щоб вибрати аудіосигнал для під'єднання, натисніть MP3 LINK/AUX.

### Під'єднання до джерела живлення

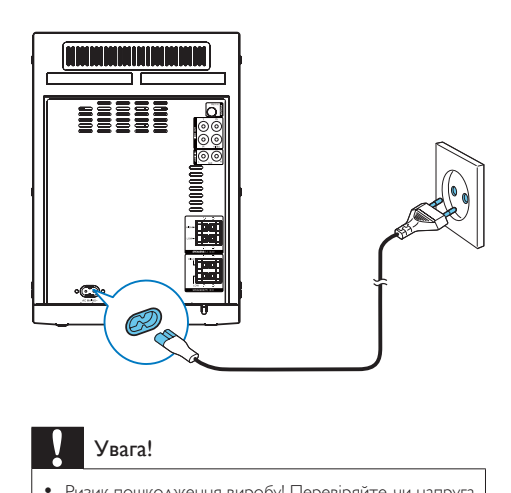

### Увага!

- Ризик пошкодження виробу! Перевіряйте, чи напруга в мережі відповідає значенню напруги, вказаному на задній або нижній панелях пристрою.
- Перед тим як під'єднувати кабель змінного струму, потрібно виконати всі інші під'єднання.
- Під'єднайте кабель змінного струму до:
	- роз'єму **AC MAINS~** на пристрої.
	- розетки на стіні.

### <span id="page-14-0"></span>4 Початок роботи

### Увага!

• Невідповідне використання засобів керування, виконання налаштувань чи функцій без дотримання вказівок цього посібника може призвести до радіоактивного опромінення або спричинити виникнення небезпечних ситуацій.

Завжди виконуйте вказівки у цьому розділі із вказаною послідовністю.

Якщо Ви звертатиметеся до Philips, Вас попросять назвати модель та серійний номер цього пристрою. Модель та серійний номер вказані знизу на пристрої. Запишіть тут цифри:

№ моделі

Серійний номер

### Підготовка пульта дистанційного керування до роботи

 $\overline{\phantom{a}}$  , where the contract of the contract of the contract of the contract of the contract of the contract of the contract of the contract of the contract of the contract of the contract of the contract of the contr

- 1 Натисніть і посуньте батарейний відсік, щоб його відкрити (див. "1" на мал.).
- 2 Вставте 2 батареї типу AAA, враховуючи відповідні значення полярності (+/-).
- 3 Натисніть і посуньте батарейний відсік на місце (див. "3" на мал.).

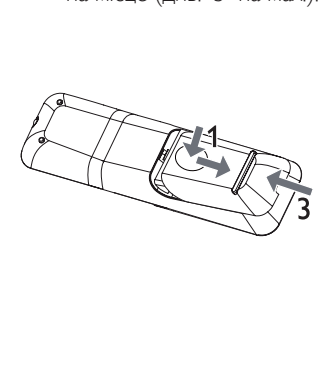

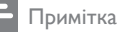

- Батареї слід оберігати від надмірної дії тепла (наприклад сонячних променів, вогню тощо).
- Якщо Ви не плануєте користуватися пультом дистанційного керування протягом тривалого часу, батареї слід вийняти.
- Не використовуйте одночасно різні типи батарей (старі та нові, вуглецеві та лужні тощо).
- Батареї можуть містити хімічні речовини, тому утилізуйте їх належним чином.

### Увімкнення

- Натисніть Ф.
	- » Пристрій перейде до останнього вибраного джерела.

### Перехід у режим очікування

### 1 Щоб пристрій перейшов у режим очікування, знову натисніть О.

- » Вимкнеться підсвітка дисплея.
- » Індикатор живлення поруч із дисплеєм засвітиться (червоним світлом).

### Вибір потрібного каналу перегляду

- 1 Натисніть Ф, щоб увімкнути пристрій.
- 2 Натисніть DISC, щоб перейти в режим дисків.
- 3 Увімкніть телевізор і виберіть потрібний канал вхідного відео одним із наведених нижче способів:
	- Перейдіть до найнижчого каналу на телевізорі, потім натискайте кнопку переходу нижче, поки не відобразиться блакитний екран.
	- Натисніть кілька разів кнопку джерела на пульті дистанційного керування для телевізора.

### <span id="page-15-0"></span>Порада

• Канал вхідного відеосигналу знаходиться між найнижчим та найвищим каналами і може мати назву FRONT,A/V IN,VIDEO тощо. Щоб дізнатися, як вибирати потрібний вхід на телевізорі, див. посібник користувача телевізора.

### Вибір телевізійної системи

Якщо відео не відображається належним чином, змініть це налаштування. За замовчуванням це налаштування співпадає з найбільш поширеним налаштуванням для телевізорів у Вашій країні.

- 1 Натисніть **ED SETUP**
- 2 Виберіть О ([Налаштування відео]).
- 3 Виберіть [ТВ-система], тоді натисніть  $($   $\blacktriangleright$   $\blacktriangleright$   $)$ .
- 4 Виберіть налаштування і натисніть OK.
	- $[PAL]$   $\triangle$ ля телевізора із системою кольору PAL.
	- **[NTSC]** Для телевізора із системою кольору NTSC.
	- $[Multi]$   $\triangle$ ля телевізора, сумісного із системами PAL і NTSC.
- $5$  Шоб вийти з меню, натисніть  $\textcircled{F}$  SETUP.

### Зміна мови меню системи

- 1 Натисніть **ED SETUP**
- 2 Виберіть \* ([Загальні налашування]).
- 3 Виберіть [Мова екр. меню], тоді натисніть  $\blacktriangleright$  ( $\blacktriangleright$ ).
- 4 Виберіть налаштування і натисніть OK.
- $5$  Щоб вийти з меню, натисніть  $\textcircled{\tiny{\text{I}}}$  SETUP.

### <span id="page-15-1"></span>Увімкнення режиму прогресивної розгортки

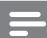

### Примітка

- Щоб можна було користуватися функцією прогресивної розгортки, потрібно [під'єднати](#page-12-1) телевізор із [прогресивною](#page-12-1) розгорткою з [компонентними](#page-12-1) відеороз'ємами (див. 'Варіант №1: під'єднання до компонентних відеороз'ємів' на сторінці [9](#page-12-1)).
- 1 Увімкніть телевізор на потрібний канал перегляду для цього пристрою.
- 2 Натисніть **En SETUP**
- $3$  Виберіть  $\bigcirc$  ([Налаштування відео]).
- Виберіть [Прогресивна] -> [Увімк.], тоді натисніть OK.
	- » Налаштування прогресивної розгортки виконано.

### Примітка

- Якщо відображається порожній або спотворений екран, слід зачекати 15 секунд, поки не виконається автоматичне відновлення зображення.
- Якщо зображення відсутнє, слід вимкнути режим прогресивної розгортки:
- 1) Щоб відкрити відділення для дисків, натисніть кнопку $\triangle$ .
- 2) Натисніть $\blacktriangleleft$
- 3) Натисніть **AUDIO**.
- $5$  Шоб вийти з меню, натисніть кнопку $\textcircled{\small{1}}$ SETUP.
	- » Тепер можна увімкнути на телевізорі режим прогресивної розгортки (див. посібник для користувача телевізора).

### Примітка

• Якщо режим прогресивної розгортки встановлено як на цьому пристрої, так і на телевізорі, під час відтворення може з'являтися викривлене зображення. У такому разі вимкніть функцію прогресивної розгортки на цьому пристрої і на телевізорі.

### <span id="page-16-0"></span>5 Відтворення

### Увага!

• Існує ризик пошкодження пристрою! У жодному разі не переміщайте пристрій під час відтворення.

### Відтворення дисків

### Увага!

- У жодному разі не дивіться на промені лазера всередині пристрою.
- Ризик пошкодження виробу! У жодному разі не використовуйте диски з такими аксесуарами, як фіксатори дисків або відновлювачі дисків.
- У жодному разі не кладіть у відділення для дисків інших предметів, окрім дисків.
- $1$  Щоб вибрати диск, натисніть DISC.
- $2$  Натисніть  $\blacktriangle$ 
	- » Відкриється лоток для дисків.
- 3 Вставте диск у лоток і знову натисніть кнопку - щоб закрити його.
	- » Встановлюйте диск наклейкою догори.
- 4 Якщо відтворення не розпочнеться автоматично, виберіть заголовок/розділ/ доріжку, а тоді натисніть кнопку , щоб розпочати відтворення.
	- • Щоб зупинити відтворення, натисніть кнопку  $\blacksquare$
	- Щоб призупинити або відновити відтворення, натисніть кнопку $\blacktriangleright$   $\blacksquare$
	- • Щоб перейти до попереднього/ наступного заголовка/розділу/ доріжки, натисніть  $\blacktriangleright$   $\blacktriangleright$   $\blacktriangleright$   $\blacktriangleright$
	- Порада

### • Для відтворення заблокованого DVD-диска потрібно ввести 4-значний пароль батьківського контролю.

### Вибір мови аудіосупроводу

У разі відтворення відео з дисків DVD чи DivX (Ultra) можна вибрати мову аудіосупроводу.

- $1$  Шоб зупинити відтворення диска. натисніть AUDIO.
	- » З'являться параметри мови. Якщо вибрані аудіоканали недоступні, використовується аудіоканал диска за замовчуванням.

• Для окремих DVD-дисків мову можна змінити лише в меню диска. Натисніть **DBACK** для переходу до меню.

### Вибір мови субтитрів

Примітка

Для DVD-дисків або відео DivX (Ultra) можна вибрати мову субтитрів.

Під час відтворення кілька разів натисніть SUBTITLE.

### Примітка

• Для окремих DVD-дисків мову можна змінити лише в меню диска. Натисніть **Э ВАСК** для переходу до меню.

### Відтворення вмісту USB-накопичувачів або записаних дисків

Можна відтворювати файли із зображеннями DivX (Ultra)/MP3/JPEG, скопійовані на CD-R/RW, DVD-диск із можливістю запису або USB-накопичувач.

- 1 Вибір джерела.
	- Для USB-накопичувача натисніть USB.
	- Для диска натисніть DISC.
- <span id="page-17-0"></span>2 Вставте [USB-накопичувач](#page-12-2) (див. 'Під'єднання USB-накопичувача' на сторінці [9\)](#page-12-2) або завантажте диск.
- $3$  Натисніть  $\blacktriangle / \blacktriangledown$ , щоб вибрати папку, після чого натисніть OK для підтвердження.
- $4$  За допомогою кнопок  $\blacktriangle$  /  $\blacktriangledown$  виберіть файл, тоді натисніть кнопку OK, щоб розпочати відтворення.
	- • Щоб зупинити відтворення, натисніть кнопку  $\blacksquare$
	- • Щоб призупинити/відновити відтворення, натисніть • **II**
	- Шоб повернутися до каталогу верхнього рівня, натисніть кнопку BACK.
	- • Щоб перейти до попереднього/ наступного файлу, натисніть  $\blacksquare$  /  $\blacksquare$
	- • Щоб змінити мову субтитрів під час відтворення відео DivX (Ultra), натисніть SUBTITLE.

### Примітка

- Можна відтворювати лише відео DivX (Ultra), взяті на прокат або придбані за допомогою реєстраційного коду DivX цього пристрою.
- Файли субтитрів із розширенням .srt, .smi, .sub, .ssa, .ass підтримуються, але не відображаються у меню навігації файлом.
- Файл субтитрів має називатися так само, як і відеофайл.

### Показ слайдів під супровід музики

Цей пристрій може одночасно відтворювати MP3-файли і фотографії у форматі JPEG.

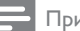

Примітка

- Для цього файли MP3 та JPEG мають зберігатися на одному диску або USB-накопичувачі.
- Запустіть відтворення файлу MP3.
- 2 Виберіть фотографію з папки із фотографіями і натисніть кнопку OK, щоб розпочати показ слайдів.
	- » Почнеться показ слайдів, який триватиме до закінчення фотографій у папці з фотографіями.
	- » Відтворення аудіо триватиме до кінця останнього файлу.
	- Шоб повернутися до меню. натисніть кнопку BACK.
	- Шоб зупинити показ слайдів. натисніть .

### Керування відтворенням

### Вибір режиму повторюваного відтворення

- 1 Щоб під час відтворення вибрати режим повторюваного відтворення, натискайте REPEAT/PROGRAM.
	- Шоб відновити звичайне відтворення, кілька разів натисніть REPEAT/PROGRAM, поки не з'явиться індикація [Repeat Off].

### Пошук вперед/назад

- $1$  Шоб вибрати швидкість пошуку, під час відтворення відео/аудіо кілька разів натискайте  $\blacktriangleleft$  /  $\blacktriangleright$  ( $\blacktriangleleft\blacktriangleleft$  / $\blacktriangleright$  $\blacktriangleright$  ).
	- • Щоб відновити відтворення на звичайній швидкості, натисніть • **II**.

### Повторюване відтворення певного сегменту

- $1$  Під час відтворення натисніть кнопку REPEAT A-B у місці, де потрібно встановити точку початку.
- 2 Натисніть кнопку REPEAT A-B ще раз, щоб встановити точку завершення.
	- » Сегмент відтворюватиметься у режимі повторення.
- 3 Щоб зупинити повторне відтворення, натисніть кнопку REPEAT A-B ще раз.

<span id="page-18-0"></span>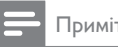

### Примітка

• Відрізок для повторного відтворення можна позначати лише в межах доріжки чи заголовка.

### Відновлення відтворення відеовмісту з місця останньої зупинки

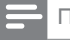

Примітка

• Ця функція доступна лише для DVD/VCD.

1 У режимі зупинки (якщо диск не вийнято) натисніть • **II**.

### Щоб скасувати режим відновлення і зупинити відтворення:

У режимі зупинки натисніть ...

### Параметри відтворення

### Відображення відомостей про відтворення

1 Щоб відобразити відомості про відтворення на телевізорі, під час відтворення натисніть **IINFO**.

### Збільшення/зменшення зображення

- 1 Для збільшення/зменшення зображення в різних масштабах під час відтворення відео натискайте ZOOM.
	- Переміщатись збільшеним зображенням можна за допомогою навігаційних кнопок.

### Сповільнене відтворення вперед/ назад

- 1 Щоб вибрати швидкість повільного прокручування назад/вперед, під час відтворення відео натискайте  $\blacktriangle / \blacktriangledown$ .
	- Щоб відновити відтворення на звичайній швидкості, натисніть  $\blacktriangleright$  II

### Зміна аудіоканалу

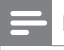

Примітка

- Ця функція доступна лише для дисківVCD/DivX.
- Під час відтворення кілька разів натисніть AUDIO, щоб вибрати доступний на диску аудіоканал:
	- • Стерео
	- Моно лівий
	- Моно правий
	- Міксований моно

### Вибір кута DVD-камери

### Примітка

• На деяких DVD-дисках містяться альтернативні сцени, такі як сцени, зняті під різними кутами камери. Для таких дисків можна вибрати одну з доступних альтернативних сцен.

Українська

• Щоб вибрати кут камери, під час відтворення DVD-диска кілька разів натисніть кнопку ANGLE.

### Параметри перегляду зображень

### Вибір режиму показу слайдів

- У режимі відтворення фотографій натисніть кнопку **INFO**, щоб відобразити мініатюри доступних фотографій.
- Шоб повернутися до звичайного режиму відтворення, знову натисніть кнопку OK.
- Щоб вийти з режиму показу мініатюр, натисніть кнопку **DBACK**.

### Обертання зображень

1 Щоб обернути зображення проти або за годинниковою стрілкою, під час відтворення зображення натискайте  $\blacktriangle$  /  $\blacktriangledown$ 

### <span id="page-19-0"></span>6 Прослуховування радіо

Пристрій може автоматично виконати пошук і зберегти радіостанції. Радіостанції також можна відшукати і зберегти вручну.

### Автоматичне збереження радіостанцій

Якщо немає збережених радіостанцій, пристрій може зберегти їх автоматично.

1 Увімкніть пристрій.

### 2 Натисніть RADIO.

- $\rightarrow$  З'явиться напис **[AUTO INSTALL** PRESS PLAY] (натисніть кнопку **> II**, щоб розпочати автоматичне встановлення).
- $3$  Натисніть  $\blacktriangleright$  II.
	- » Пристрій автоматично почне зберігати радіостанції із сигналом достатньої потужності.
	- » Коли всі доступні радіостанції буде збережено, автоматично увімкнеться перша збережена радіостанція.
- • Щоб зупинити автоматичне встановлення, натисніть **...**

### <span id="page-19-1"></span>Налаштування радіостанції

- 1 Натисніть RADIO.
- 2 Натисніть  $\blacktriangleleft$  /  $\blacktriangleright$  ( $\blacktriangleleft\blacktriangleleft$  /  $\blacktriangleright\blacktriangleright$  ).
	- » Радіо автоматично налаштується на станцію з хорошим прийомом сигналу.
- $3$   $\Box$   $\Box$   $\Box$   $\Diamond$  налаштувати інші радіостанції. повторіть крок 2.
	- • Щоб налаштувати радіостанцію зі слабким сигналом, натискайте  $\blacktriangle / \blacktriangledown$ . поки сигнал не буде оптимальним.

### Порада

- **[STEREO]** налаштування за замовчуванням для режиму радіо.
- У режимі радіо можна кілька разів натискати RADIO для переходу від [STEREO] до [MONO] і навпаки. Пристрій запам'ятовує налаштування навіть у разі його вимкнення або вибору іншого джерела.

### Програмування радіостанцій

Примітка

• Можна запрограмувати не більше 40 радіостанцій.

### Автоматичне програмування радіостанцій

- Щоб активувати функцію автоматичного програмування, натисніть і утримуйте REPEAT/PROGRAM протягом 2 секунд.
	- » Усі доступні радіостанції програмуються у порядку, що залежить від потужності прийому сигналу.
	- » Перша запрограмована радіостанція транслюється автоматично.

### Програмування радіостанцій вручну

- 1 Налаштуйте [радіостанцію](#page-19-1) (див. 'Налаштування радіостанції' на сторінці [16\)](#page-19-1).
- 2 Натисніть REPEAT/PROGRAM, щоб увімкнути функцію програмування.
- $3$  За допомогою кнопок  $\blacktriangleright$  Призначте номер від 1 до 40 для цієї радіостанції, після чого натисніть REPEAT/PROGRAM для підтвердження.
	- » З'явиться попередньо встановлений номер і частота попередньо встановленої станції.

<span id="page-20-0"></span> $4$  Щоб запрограмувати інші станції, повторіть попередні кроки.

• Щоб призначити номер попередньо встановленій станції, можна також натискати потрібні кнопки на цифровій клавіатурі. Щоб призначити 2-цифровий номер, натисніть номер, що відповідає першій цифрі, а тоді протягом 2 секунд натисніть номер, що відповідає другій цифрі.

### Примітка

• Щоб замінити запрограмовану станцію, замість неї збережіть іншу станцію.

### Увімкнення попередньо встановленої радіостанції

• Щоб вибрати потрібний попередньо встановлений номер, натискайте  $\blacktriangleleft$  /  $\blacktriangleright$  .

### Порада

• Для безпосереднього вибору попередньо встановленого номера можна також натиснути потрібну кнопку на цифровій клавіатурі. Щоб вибрати 2-цифровий номер, натисніть номер, що відповідає першій цифрі, а тоді протягом 2 секунд натисніть номер, що відповідає другій цифрі.

### Зміна кроку сітки пошуку

У деяких країнах можна вибрати одне з двох значень кроку сітки пошуку FMрадіостанцій – 50 кГц або 100 кГц. Внаслідок зміни кроку сітки пошуку всі попередньо встановлені радіостанції видаляються.

- 1 Натисніть RADIO.
- $2$  Натисніть  $\blacksquare$
- $3$  Натисніть та утримуйте  $\blacktriangleright$  II, щоб змінити значення кроку сітки на 100 кГц або 50 кГц.

### Налаштування звуку

### Налаштування рівня гучності

Щоб збільшити/зменшити гучність, під час відтворення натискайте  $\blacktriangleleft$  +/-.

### Вибір звукового ефекту

Примітка

• Одночасно використовувати різні звукові ефекти неможливо.

### Підвищення потужності звучання

Ця функція дозволяє додати миттєво підвищити потужність звучання.

Натисніть MAX Sound, щоб увімкнути або вимкнути ефект миттєвого підвищення потужності звучання.

### Вибір попередньо встановленого звуку

Функція DSC (регулювання цифрового звуку) дозволяє застосовувати особливі звукові ефекти.

- Під час відтворення кілька разів натисніть DSC, щоб вибрати:
	- $[POP]$  (поп)
	- **[TECHNO]** (техно)
	- **[OPTIMAL]** (оптимально)
	- $[|AZZ]$  (джаз)

Порада

### <span id="page-21-0"></span>Підсилення низьких частот

Найкращі налаштування функції DBB (динамічне підсилення низьких частот) генеруються автоматично під час кожного вибору ефекту DSC. Функцію DBB можна налаштувати вручу відповідно до середовища прослуховування.

- Під час відтворення кілька разів натисніть DBB, щоб вибрати:
	- DBB<sub>1</sub>
	- DBB 2
	- DBB3
	- DBB вимк.

### Вимкнення звуку

• Щоб вимкнути/увімкнути звук, під час відтворення натисніть **\***.

### 8 Налаштування параметрів

- 1 Натисніть **ED SETUP** 
	- » З'явиться таке меню.

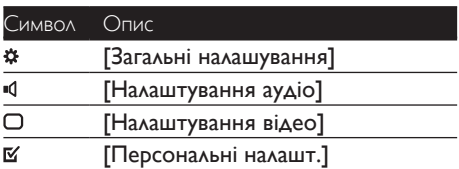

- 2 Виберіть сторінку налаштування.
- $3$  Виберіть параметр і натисніть  $\blacktriangleright$  ( $\blacktriangleright$ ).
- 4 Виберіть налаштування і натисніть OK.
	- • Щоб повернутися до попереднього меню, натисніть  $\blacktriangleleft$  ( $\blacktriangleleft\blacktriangleleft$ ) або $\blacktriangleleft$ BACK.
	- Для виходу з меню натисніть  $\blacksquare$ SETUP ще раз.

### Загальне налаштування

На сторінці [Загальні налашування] можна вибрати подані нижче параметри.

### [Мова екр. меню]

Вибір мови екранного меню.

### [Screen Saver]

Екранна заставка захищає екран телевізора від пошкодження внаслідок надмірної дії статичного зображення.

- **[On]** увімкнення екранної заставки.
- [Off] вимкнення екранної заставки.

### [Авт. у реж. оч.]

Вимкнення або увімкнення автоматичного переходу в режим очікування. Ця функція сприяє економії електроенергії.

- <span id="page-22-0"></span> $[On]$  – перехід в режим очікування після 15 хвилин бездіяльності пристрою (наприклад, у режимі паузи або зупинки).
- $IOff$  вимкнення автоматичного переходу в режим очікування.

### [DivX(R) VOD Code]

Відображення реєстраційного коду DivX®.

- Порада
- Якщо Ви берете відео на прокат або купуєте його на www.divx.com/vod, вводьте цей реєстраційний код DivX. Відео DivX, взяті на прокат або придбані через службу DivX® VOD (Video On Demand), можна відтворювати лише на пристрої, для якого це відео зареєстроване.

### Налаштування аудіо

На сторінці [Налаштування аудіо] можна вибрати подані нижче параметри.

### [Нічний режим]

Робить гучний звук м'якшим, а м'який звук голоснішим, завдяки чому DVD-фільми можна переглядати з низьким рівнем гучності, не заважаючи оточуючим.

- $[V$ вімк.] Для тихого перегляду вночі (лише для DVD-дисків).
- • [Вимк.] Відтворення об'ємного звуку з повним динамічним діапазоном.

### Налаштування відео

На сторінці [Налаштування відео] можна вибрати подані нижче параметри.

### [ТВ-система]

Якщо відео не відображається належним чином, змініть це налаштування. За замовчуванням це налаштування співпадає з найбільш поширеним налаштуванням для телевізорів у Вашій країні.

- $[PAL]$   $\triangle$ ля телевізора із системою кольору PAL.
- $[NTSC]$   $\triangle$ ля телевізора із системою кольору NTSC.

 $[Multi]$  -  $\triangle$ ля телевізора, сумісного із системами PAL і NTSC.

### [Дисплей ТВ]

Формат телевізора визначає формат кадру відповідно до типу під'єднаного телевізора.

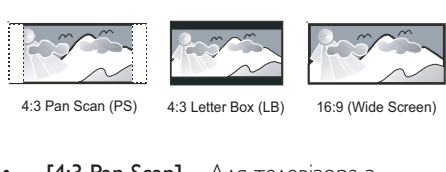

- $[4:3$  Pan Scan] Для телевізора з екраном 4:3: відображення на повну висоту з обрізаними краями.
- $[4:3$  Letter Box] Для телевізора з екраном 4:3: широкоекранний режим із чорними смугами зверху та знизу на екрані.
- $[16:9$  Wide Screen] Для широкоекранного телевізора: формат відображення 16:9.

### [Параметри зображення]

Вибір попередньо визначених налаштувань кольору зображення.

- **ГСтандартні]** оригінальні колірні налаштування.
- **[Яскрав.]** яскраві кольори.
- **[М'які]** налаштування теплих кольорів.
- **ГОсобисті]** виконання власних налаштувань кольору. Встановіть рівень яскравості, контрастності, чіткості/ відтінків та насичення кольорів, після чого натисніть кнопку OK.

### OSD\_VM\_DVP\_2K10\_VS PROGRESSIVE 1

### [Прогресивна]

Якщо до цього пристрою під'єднано телевізор із прогресивною розгорткою, увімкніть режим прогресивної розгортки.

- **[Увімк.]** Увімкнення режиму прогресивної розгортки.
- $[B$ имк. $]$  Вимкнення режиму прогресивної розгортки.

### <span id="page-23-0"></span>Встановлення персональних налаштувань

На сторінці [Персональні налашт.] можна вибрати подані нижче параметри.

### [Аудіо]

Вибір потрібної мови аудіосупроводу диска.

### [Субтитри]

Вибір потрібної мови субтитрів диска.

### [Меню диска]

Вибір потрібної мови меню диска.

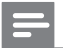

Примітка

- Якщо для певного диска вибрана мова недоступна, диск використовує мову, визначену за замовчуванням.
- Для окремих дисків мову субтитрів/аудіо можна змінити лише в меню диска.

### [Parental]

Обмеження доступ до дисків, які не призначені для перегляду дітьми. Такі типи дисків слід записувати з рейтингами.

1) Натисніть OK.

2) Виберіть рейтинговий рівень і натисніть кнопку OK.

3) За допомогою цифрових клавіш введіть пароль.

### Примітка

- Для відтворення дисків із рейтингами, які перевищують рівень, визначений у пункті [Parental], потрібен пароль.
- Рейтинги різняться залежно від країни. Щоб уможливити відтворення усіх дисків, виберіть '8'.
- На деяких дисках є позначки рейтингу, однак записані вони без урахування рейтингів. Із такими дисками ця функція не застосовується.

### [PBC]

Увімкнення або вимкнення меню вмісту відеодисківVCD/SVCD із функцією PBC (контроль відтворення).

- **[On]** відображення індексного меню під час завантаження диска для відтворення.
- $IOff$  упускання меню і початок відтворення від першого заголовка.

### [Password]

Встановлення або зміна паролю для заблокованих дисків або відтворення DVD-дисків із обмеженим використанням.

1) За допомогою цифрових кнопок у полі [Old Password] введіть "0000" або останній встановлений пароль.

2) У полі [New Password] ведіть новий пароль.

### 3) У полі [Підтвердити пароль]

ведіть новий пароль ще раз.

4) Щоб вийти з меню, натисніть кнопку OK.

Примітка

• Якщо Ви забули пароль, введіть "0000", перш ніж встановити новий пароль.

### [Субтитри DivX]

Вибір набору символів, що підтримує субтитри DivX.

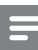

### Примітка

• Файл субтитрів повинен мати таку ж назву, що й файл із фільмом. Наприклад, якщо назва файлу з фільмом "Кіно.avi", тоді назва текстового файлу повинна бути "Кіно.sub" або "Kіно.srt".

### [Про версію]

Відображення версії програмного забезпечення пристрою.

### [Стандартні]

Відновлення усіх стандартних заводських налаштувань, окрім пароля і налаштувань батьківського контролю.

### <span id="page-24-0"></span>9 Інші функції

### Налаштування таймера вимкнення

Цей пристрій може автоматично переходити в режим очікування після визначеного періоду часу.

Коли пристрій увімкнено, кілька разів натисніть SLEEP, щоб вибрати попередньо встановлений період часу (у хвилинах).

### Скасування таймера вимкнення

Кілька разів натискайте **SLEEP**, поки не з'явиться напис [OFF].

### Прослуховування звуку з аудіопристрою

За допомогою цього пристрою можна прослуховувати вміст зовнішнього аудіопристрою.

- 1 [Перевірте,](#page-13-1) чи під'єднано до цього пристрою зовнішній [аудіопристрій](#page-13-1) (див. 'Спрямування аудіосигналу з інших пристроїв' на сторінці [10](#page-13-1)).
- 2 Натискайте MP3 LINK/AUX, шоб вибрати аудіовхід з-поміж роз'ємів MP3- LINK або AUDIO IN (AUX L/R).
- 3 Розпочніть відтворення вмісту пристрою (див. посібник користувача пристрою).

### 10 Інформація про виріб

### Примітка

• Інформація про виріб може бути змінена без попередження.

### Технічні характеристики

### Підсилювач

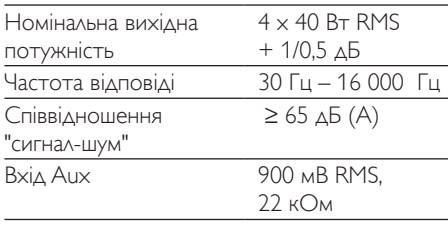

### Диск

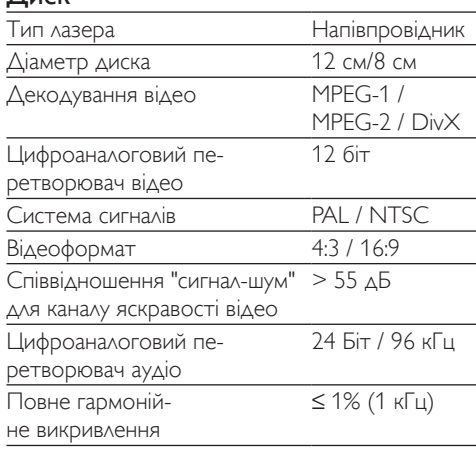

### <span id="page-25-0"></span>Радіоприймач (FM)

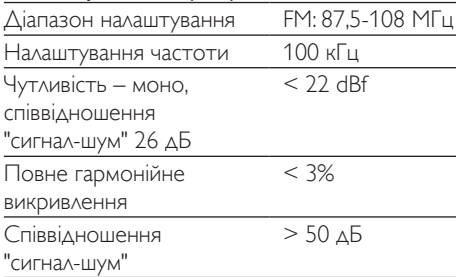

### Гучномовці

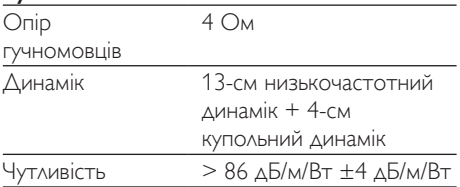

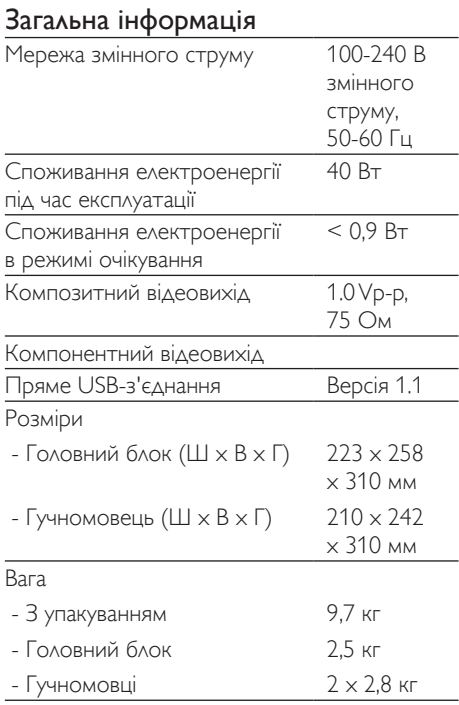

### Формати дисків, що підтримуються

- Цифрові відеодиски *(DVD)*
- Відео компакт-диски (VCD)
- **Диски SVCD**
- Цифрові відеодиски та диски з можливістю повторного запису (DVD+RW)
- • Компакт-диски (CD)
- Файли із зображеннями (Kodak, JPEG) на CD-R(W)
- $\triangle$ иск Div $X(R)$  на CD-R(W):
- $DivX$  3.11,  $4 \times \pi a$  5. $\times$

### Формати дисків MP3-CD, що підтримуються:

- ISO 9660
- Макс. довжина назви заголовка/альбому: 12 символів.
- Макс. кількість заголовків плюс альбом: 255.
- Макс. кількість вкладених каталогів: 8 рівнів.
- Макс. кількість альбомів: 32.
- Макс, кількість доріжок MP3: 999.
- • Частота дискретизації, що підтримується для дисків MP3: 32 кГц, 44,1 кГц, 48 кГц.
- Швидкість передачі даних, що підтримується для дисків MP3: 32, 64, 96, 128, 192, 256 (кбіт/сек).
- Не підтримуються такі формати:
	- файли \*. VMA, \*. AAC, \*. DLF, \*. M3U.
	- • \*.PLS, \*.WAV
	- • назва альбому/заголовка іншою мовою, аніж англійська
	- диски, записані у форматі Joliet
	- $MP3$  Pro та MP3 із позначкою ID3.

### <span id="page-26-0"></span>Відомості про можливості відтворення з USBпристроїв

### Сумісні USB-пристрої:

- флеш-накопичувачі USB (USB 2.0 або USB1.1);
- програвачі з флеш-пам'яттю USB (USB 2.0 або USB1.1);
- карти пам'яті (за наявності додаткового пристрою для зчитування карт пам'яті).

### Формати, що підтримуються:

- • Формат USB або файлової пам'яті FAT12, FAT16, FAT32 (розмір сектора: 512 байт).
- **Швидкість обробки даних MP3:** 32-320 кбіт/с або змінна швидкість обробки даних.
- Максимально дозволене вкладення каталогів до 8 рівнів.
- Кількість альбомів/папок: максимум 99.
- Кількість доріжок/записів: максимум 999.
- Теги ID3 v2.0 або пізнішої версії.
- Імена файлів у кодуванні Unicode UTF8 (максимальна довжина: 128 байт)

### Непідтримувані формати:

- Порожні альбоми: порожнім альбомом вважається той, який не містить файлів MP3. Такий альбом не буде відображатися на дисплеї.
- Файли непідтримуваних форматів пропускаються. Наприклад, документи Word (.doc) або файли MP3 з розширенням .dlf ігноруються і не відтворюються програвачем.
- Аудіофайли AAC, WAV, PCM.
- Файли WMA

### 11 Усунення несправностей

### Увага!

• Ніколи не знімайте корпус виробу.

Щоб зберегти дію гарантії, ніколи не намагайтеся самостійно ремонтувати систему.

Якщо під час використання цього пристрою виникають певні проблеми, перш ніж звертатися до центру обслуговування, скористайтеся наведеними нижче порадами. Якщо це не вирішить проблему, відвідайте веб-сайт компанії Philips (www.Philips. com/support). Коли Ви звертаєтесь до компанії Philips, пристрій, номер моделі та серійний номер мають бути під руками.

### Відсутнє живлення

- Перевірте, чи кабель живлення пристрою під'єднано належним чином.
- Перевірте живлення розетки.
- Якщо увімкнено функцію [Авт. у реж. оч.], система вимкнеться автоматично через 15 хвилин бездіяльності (наприклад, у режимі паузи або зупинки).

### Диска не знайдено

- Вставте диск.
- Перевірте, чи диск вставлено написом догори.
- Зачекайте, поки з лінзи не зникне волога.
- Замініть або почистіть диск.
- Використовуйте фіналізований компактдиск або диск відповідного формату.

### Зображення відсутнє

- Перевірте відеоз'єднання.
- Увімкніть телевізор і перемкніть на потрібний канал вхідного відеосигналу.

### Чорно-біле або спотворене зображення

• Диск не відповідає стандарту системи кольору телевізора (PAL/NTSC).

- Інколи зображення може трохи спотворюватися. Це не є ознакою збою у роботі пристрою.
- Почистіть диск.
- [Спотворення](#page-15-1) зображення може [спостерігатися](#page-15-1) під час налаштування [прогресивної](#page-15-1) розгортки (див. 'Увімкнення режиму прогресивної розгортки' на сторінці [12\)](#page-15-1).

### Не вдається змінити формат кадру на екрані телевізора, навіть якщо налаштовано формат дисплея телевізора.

- Формат кадру зафіксовано на вставленому DVD-диску.
- Формат кадру неможливо змінити для деяких телевізійних систем.

### Немає звуку або низька якість звуку

- Налаштуйте гучність.
- Перевірте, чи не вимкнено звук на пристрої.
- Перевірте, чи гучномовці під'єднано належним чином.
- Перевірте, чи затиснено оголені дроти гучномовців.

### Пульт дистанційного керування не працює

- Перед тим як натиснути будь-яку кнопку вибору функції, спочатку виберіть відповідне джерело за допомогою пульта дистанційного керування, а не головного блока.
- Скоротіть відстань між пультом дистанційного керування і пристроєм.
- Встановіть батареї, правильно розміщуючи полюси (знаки "+"/"–").
- Замініть батарею.
- Спрямуйте пульт дистанційного керування на приймач на передній панелі пристрою.

### Диск не відтворюється

- Вставте диск із можливістю зчитування наклейкою догори.
- Перевірте тип диска, систему кольору та регіональний код. Перевірте, чи на диску немає подряпин або плям.
- Щоб вийти з меню налаштування системи, натисніть SETUP.
- Вимкніть режим пароля для батьківського контролю або змініть рівень обмеження.
- У пристрої зібралася волога. Вийміть диск і залиште пристрій увімкненим приблизно на одну годину. Від'єднайте та під'єднайте штекер змінного струму, після чого увімкніть пристрій знову.

### Неможливо відтворити відеофайли DivX.

- Перевірте повноту відеофайлу DivX.
- Перевірте, чи правильне розширення файлу.
- Оскільки відеофайли захищено цифровими правами DRM, їх неможливо відтворити через аналогове відеоз'єднання (наприклад, композитне і компонентне з'єднання). Перенесіть відеовміст на диск та запустіть відтворення цих файлів.

### Поганий радіосигнал

- Перемістіть пристрій подалі від телевізора або відеомагнітофона.
- Розкладіть FM-антену повністю.
- Під'єднайте зовнішню FM-антену.

### Неможливо налаштувати мову аудіосупроводу або субтитрів

- Диск не записано з аудіосупроводом або субтитрами кількома мовами.
- Заборонено змінювати мову аудіосупроводу або субтитрів на диску.

### Деякі файли на USB-накопичувачі не відображаються

- Перевищено максимально дозволену кількість папок або файлів на USBнакопичувачі. Це не є ознакою збою у роботі пристрою.
- Формати цих файлів не підтримуються.

### USB-пристрій не підтримується

Цей USB-накопичувач несумісний із пристроєм. Спробуйте підключити інший пристрій або карту.

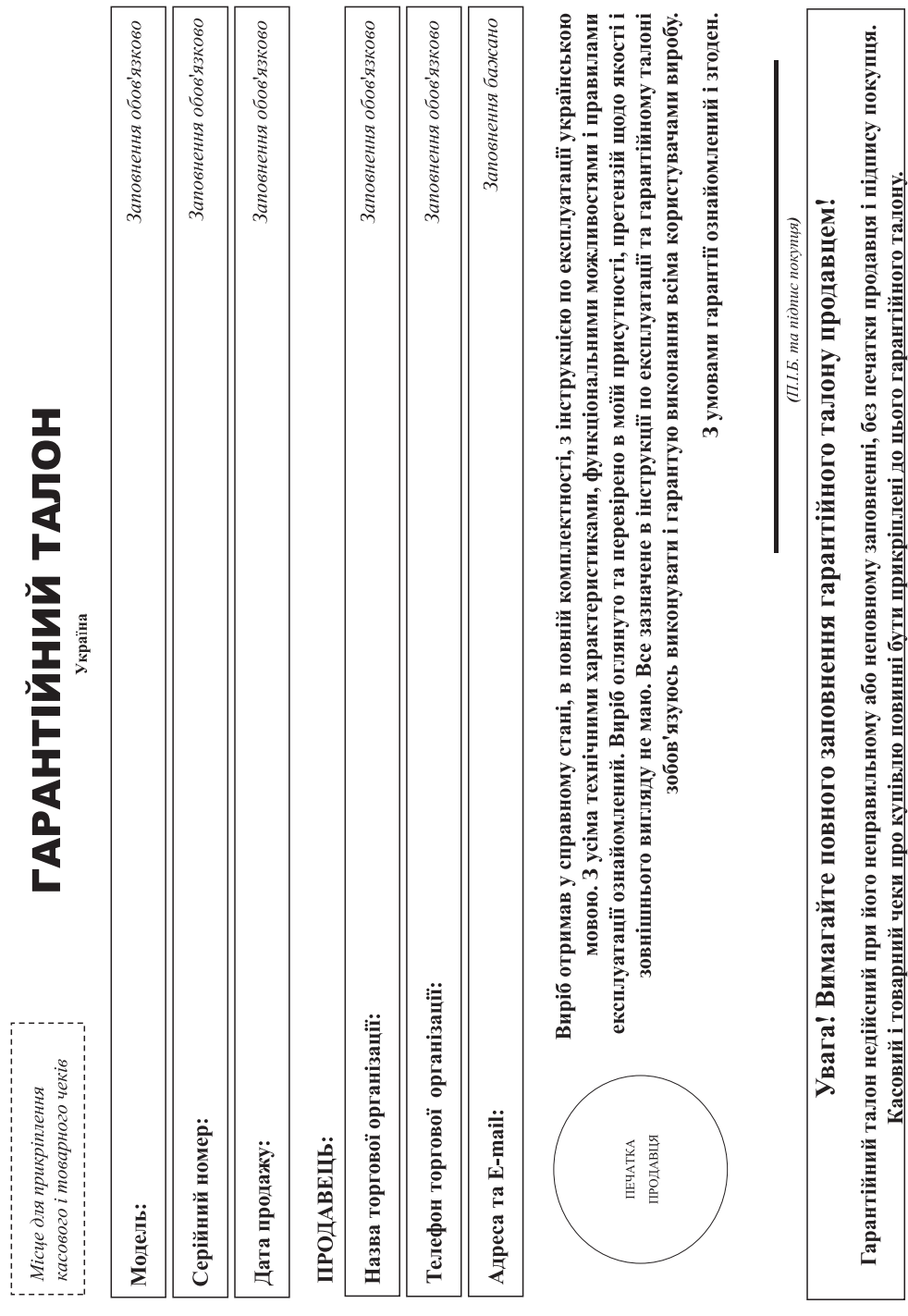

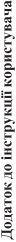

## Шановний Споживач!

# Цякуємо Вам за покупку виробу під торговою маркою Philips

При купівлі виробу перекондиво просимо перевірити правильність заповнення гарантійного талону. Серійний номер та найменування моделі придбаного Вами виробу повинні бути ідентичні запису в зрантійному талоні. Не допускається внесення в талон жодних змін, виправлень. У раз неправляюто бо неповного заповнення гарантійного талону а також якщо чек не прикрішений до гарантійного талону при купівлі Вами виробу - негайно зверніться до продавця.

оопускайте механічних пошкоджень виробу, попадання всередних сторонніх предметів, рідин, комах та ін, протягом усього герміну служби стежте за збереженням повної ідентифікаційної інформації з наймануванням моделі та серійного номеру на виробі. Щоб уникнути можливих непорозумінів зберігайте протяго спраби спужби документи, що додаються до виробу при його проджку (даний гарантійний алон, говарний і касовий чеки, авкладні, інструкцію користувача та інші документи). Якщо в процесі косплуатися, що параметри роботи виробу відрізняються від заначених в інструкції користувача, верніться, будь ласка, за консультацією до Інформаційного Центру.

Эпробник: "WOOX Innovations Limited" (ВООКС Інновейшне Лімітед), п'ятий поверх будова Філіпе Електронікс, 5 Сайне Парк Іст Авенно, Гонконг Сайне Парк, Шагин, Нью Терріторіз, Гонконг. Імпортер: ТОВ «ВООКС ЛНОВЕЙШНЗ УКРАЇНА». Україна, 03038, м. Київ, вул.М.Грінченка, 4. Якщо придбаний Вами виріб потребує спеціальної установки і підключення, рекомендуємо звернутися в організацію, що епеціалізусться на наданні таких послуг. Особа (компанія), яка здійснила Вам установку, несе відповідальність за правильність проведеної роботи. Пам'ятайте, кваліфіковане встановлення та підключення виробу істотні для його подальшого правильного функціонування та гарантійного обслуговування.

### Термін та умови гарантії:

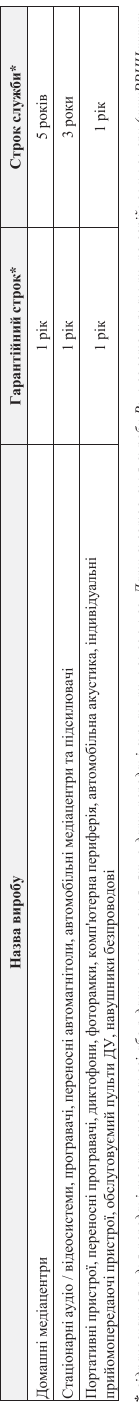

де РР - рік, НН номер тижня, х - будь-який симвоз). Прискад: АЛ02132436 - дата виготовення 28 тиждень 2013р. У випаду ускаднень при вагниченні дати ваготовення зверніться, будь ласка, до " відрасовується з дня передачі товару спожнвачеві або з дати виготовлення жировоми неможення виготовкення виробу Ви можете визначити по серійному номеру (хххРРННххххх, нформаційного Центру.

Ця гарантія поширюється тільки на вироби:

1. які мають повну ідентифікційну інформацію, придбані та використовуються винятково для особистих, сімейних, домашніх і інших портоб, не пов'язаних зі здійсненням підприємницької діяльності, по акінченно терміну служби зверніться до авторизованого сервісного центру для проведення профілактичних робіт та отримання рекомендацій щодо подальшої експлуатації виробу.

2. офіційно імпортовані на територію України;

3. при пред'явленні гарантійного талону, заповленого в момент продажу товару, і з обов'язковим зазначенням; моделі виробу, серійного номеру, дати продажу і печатки торгуючої організації; арантійне обслуговування не поширюється на вироби, недоліки яких виникли внаслідок:

1. порушення Споживачем правил експлуатації, зберігання або транспортування виробу.

2. відсутності або неналежного обслуговування виробу згідно рекомендацій інструкції по експлуатації;

3. використання неоригінальних аксесуарів та/або витратних матеріалів, передбачених інструкцією по експлуатації (якщо їх використання спричиннло порушення працездатності виробу); 4. дій третіх осіб:

ремонту неуповноваженими особами, внесення несанкціонованих виробником конструктивних або схемотехнічних змін і змін програмного забезпечення;

• відхилення від Державних Технічних Стандартів (ГОСТів) і норм живлення, телекомунікаційних і кабельних мереж;

• неправильної установки та/або підключення виробу;

• підключення виробу до іншого виробуґювару в не знеструмленому стані (будь-які з'єднани повинні здійснюватися гільки після відключення всіх виробів/говарів від слестромережі). 5. дії непереборної сили (стихія, пожежа, блискавка тощо.).

арантія не поширосться також на вигратні матеріали та аксесуари включающих але не обмежуючись наступними; проволо і навушним, чохли, з'єднувальні кабелі, вироби зі скла, змінні лампи, батареї та акумулятори, захисні екрани, інші деталі з обмеженим терміном експлуатації

аранты не надасться v разі виправлень і підробки необхідних документів, а також на неофіційно імпортовані вироби (гарантія надасться організацією, яка імпортувала вироби).

Умови гарантії не порушують прав, наданих споживачеві згідно з чинним законодавством. Права надані затому України «Про захист прав споживачів» виконуються тільки у разі підтвердження виявлених недоліків уповноваженими сервісними центрами. нформацію про найближчі до Вас сервісні центри, години їх роботи, а також інформацію продукцію Рініру. Ви можете отримати в Пформаційному центрі за телефоном 0-800-500-697 (дзвінок безкоштовний зі стаціонарних телефонів) або на сайті www.philips.ua.

# Зареєструйте свій виріб на сайті www.Philips.ru/welcome і дізнайтесь про переваги участі в Клубі Philips

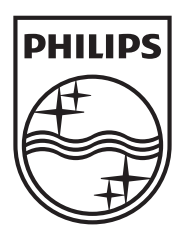

2013 © WOOX Innovations Limited. All rights reserved. 2013 ©WOOX Innovations Limited.All rights reserved. This product was brought to the market by WOOX Innovations This product was brought to the market byWOOX Innovations Limited or one of its affiliates, further referred to in this document Limited or one of its affiliates, further referred to in this document as WOOX Innovations, and is the manufacturer of the product. asWOOX Innovations, and is the manufacturer of the product. WOOX Innovations is the warrantor in relation to the product WOOX Innovations is the warrantor in relation to the product with which this booklet was packaged. Philips and the Philips Shield with which this booklet was packaged. Philips and the Philips Shield Emblem are registered trademarks of Koninklijke Philips N.V.<br>FWD410\_51\_UM\_V3.0

FWD410\_51\_UM\_V3.0

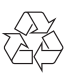